Wyoming Department of Employment

**Research & Planning** 

Click on the pictures below to find out about the steps involved

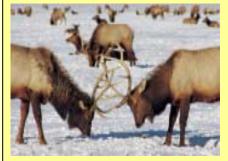

MOU

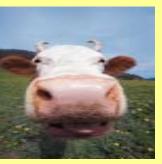

File Edits

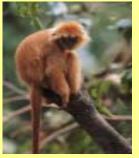

Analysis

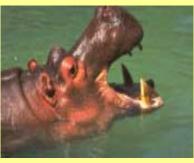

Reporting

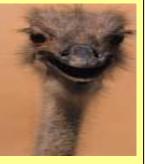

Artifacts

Using Wage Records for WIA Participant Evaluation Wage Records Training Session

February 19 – 20, 2003

Wyoming Department of Employment

**Research & Planning Section** 

Casper, WY

Presented by

Sylvia D. Jones

Statistical and Research Analyst

# Negotiation of Memorandums of Understanding (MOU)

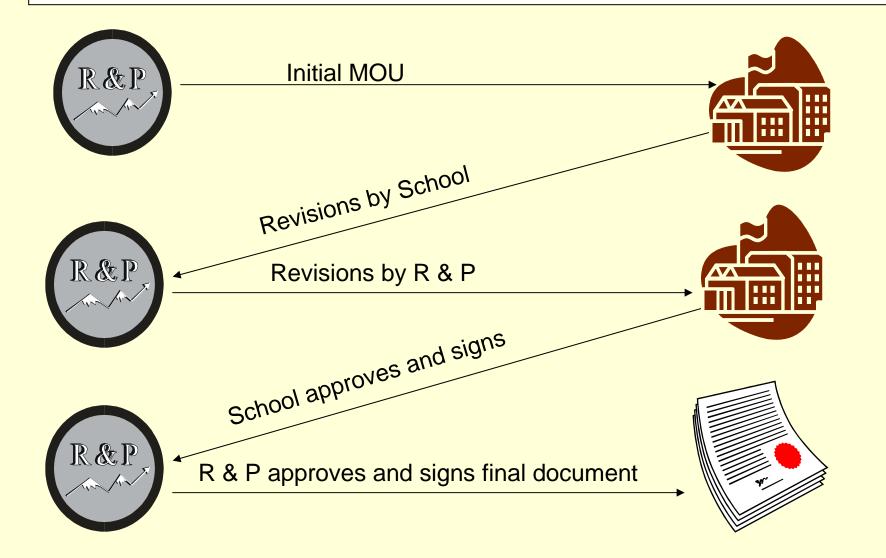

Wyoming Department of Employment

**Research & Planning** 

Click on the pictures below to find out about the steps involved

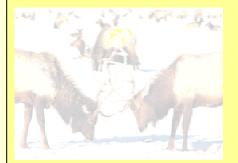

MOU

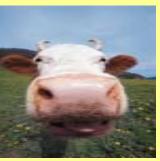

File Edits

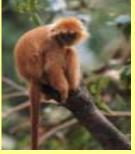

Analysis

THE REAL

Reporting

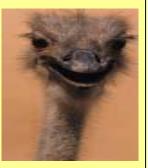

Artifacts

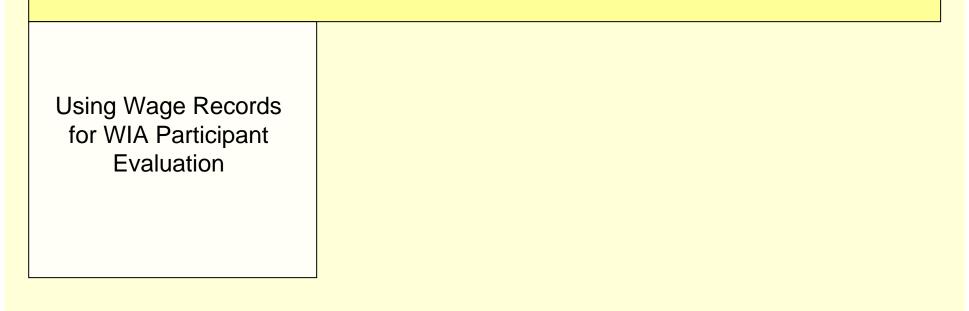

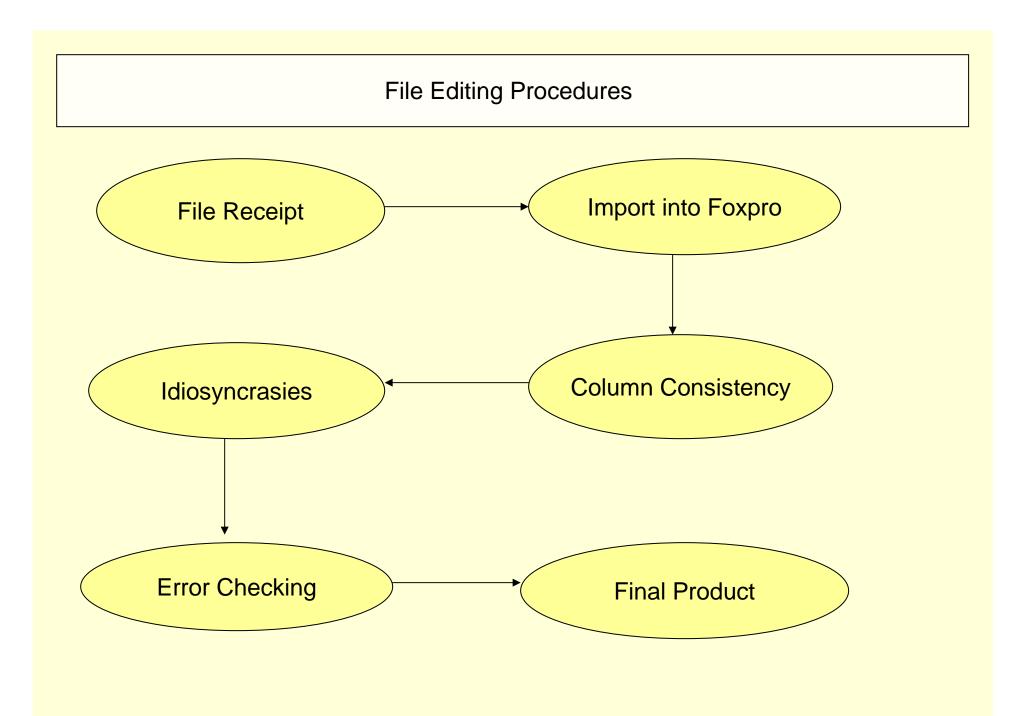

## Files Received from School

#### File Formats

- 1. Excel Spreadsheet
- 2. Text file
- 3. CSV (Comma Separated Values)
- 4. Database table

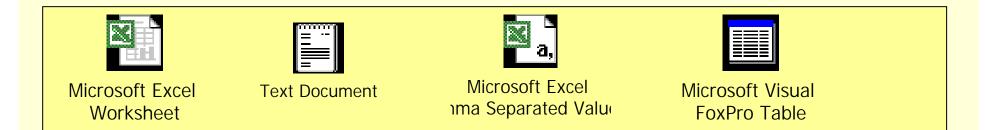

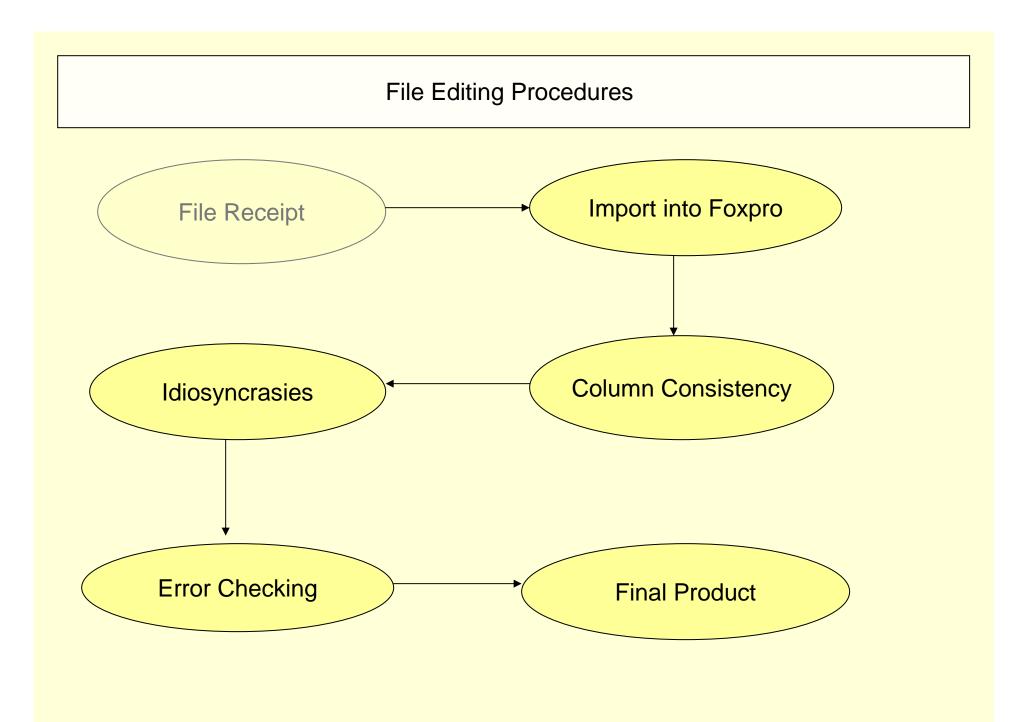

Importing Data into Foxpro (or whatever Database program you choose)

This is generally easy because of the built-in import features of the database programs Things to watch out for:

- 1. Column names not importing with the data
- 2. Date Fields importing wrong
- 3. More than one worksheet in spreadsheet
- 4. More than one term combined into one table
- 5. Column delimiters not obvious

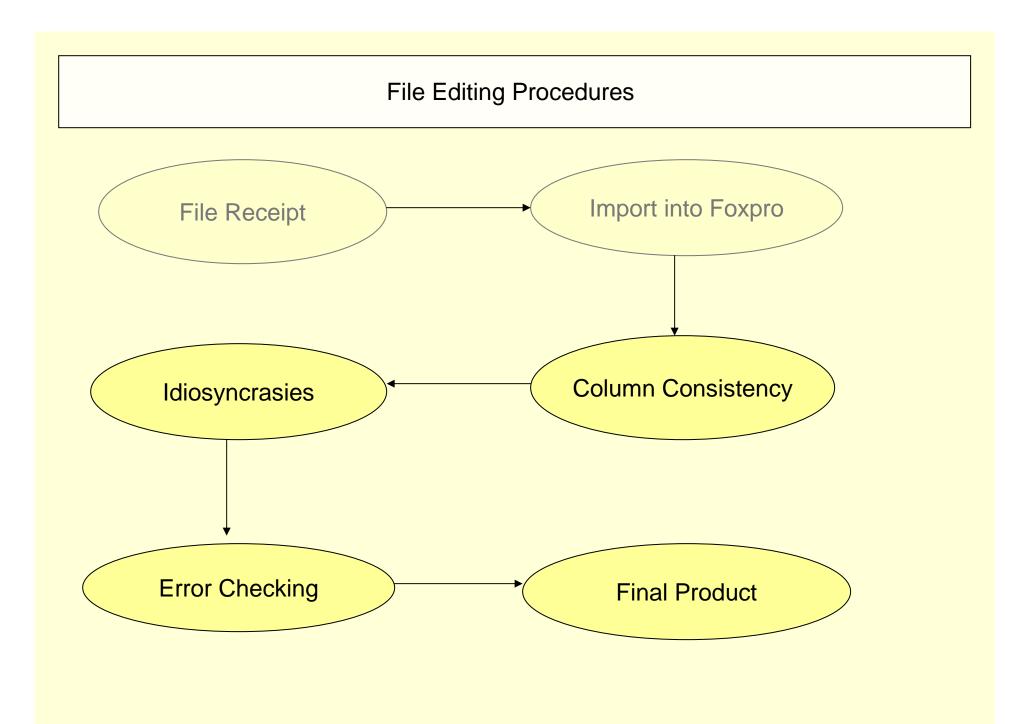

# Alter Table to Maintain Consistency

Major issues to check for:

- 1. Hours completed (Numeric)
- 2. GPA (Numeric)
- 3. Date of Birth (Variable ordering)
- 4. Graduation Date (Ordering)
- 5. Academic Program (Length)
- 6. Major (Length)
- 7. Resident (Content)
- 8. Term (Add)
- 9. SSN\_C (Add)

#### Populate Fields:

- 1. Term
- 2. SSN-C

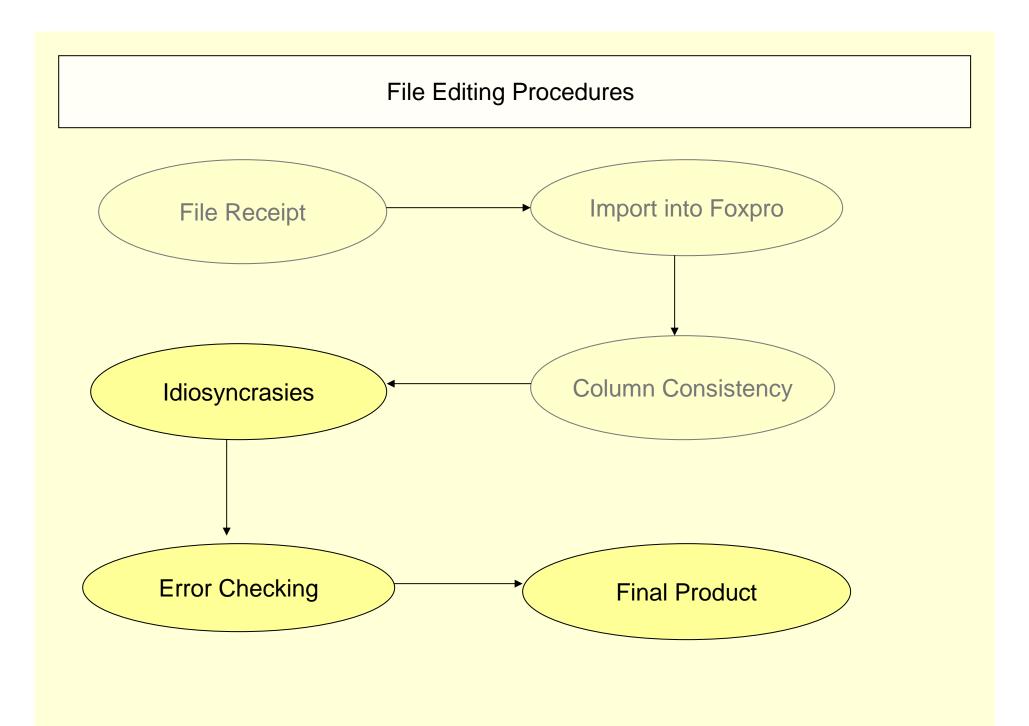

- One school has no graduates in the fall semester
- Graduation date not real dates (6 or 7 for spring or summer)
- Matricul in real dates rather than 99/Fa
- Major is numeric
- Standing is numeric
- Spring and Summer combined in one file with no delimitation
- Graduates included from every semester, not just most recent

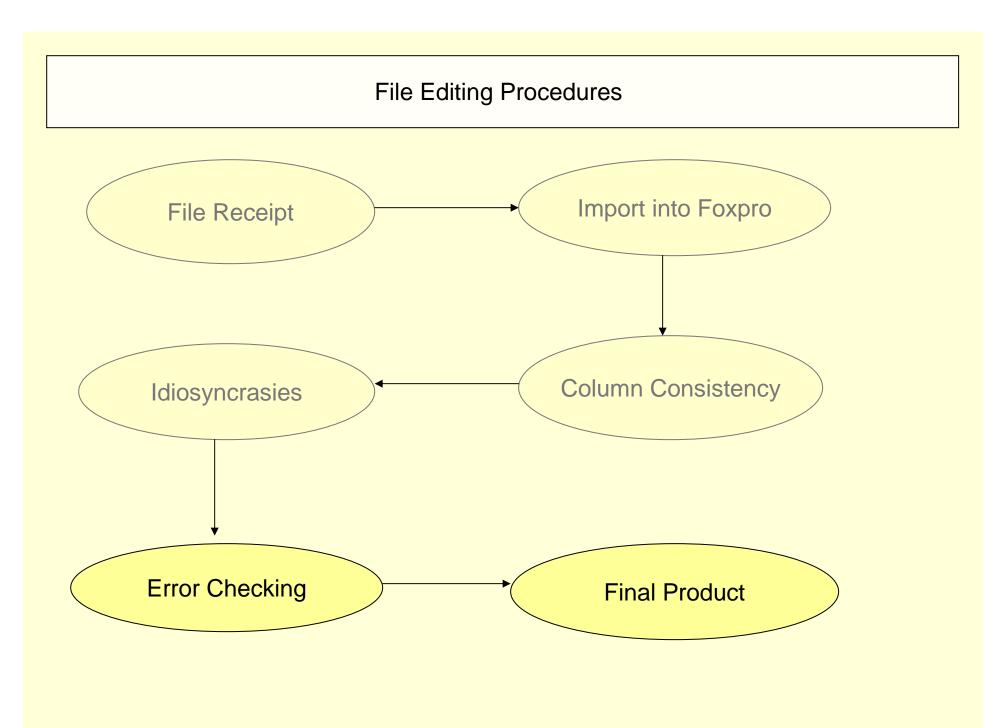

# **Error Checking**

- Remove duplicates
- Run Frequency distributions
  - -- Graduates
  - -- CIP
  - -- Gender
  - -- Resident
  - -- Unique SSNs
  - -- Invalid SSNs
  - -- Degree type
  - -- Graduation Date

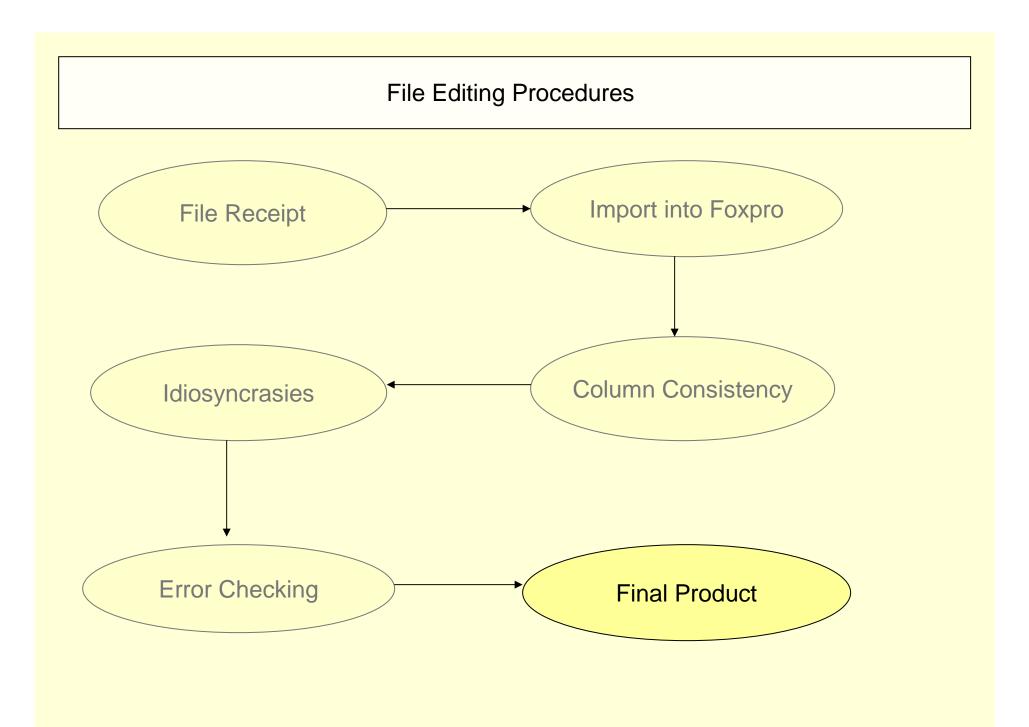

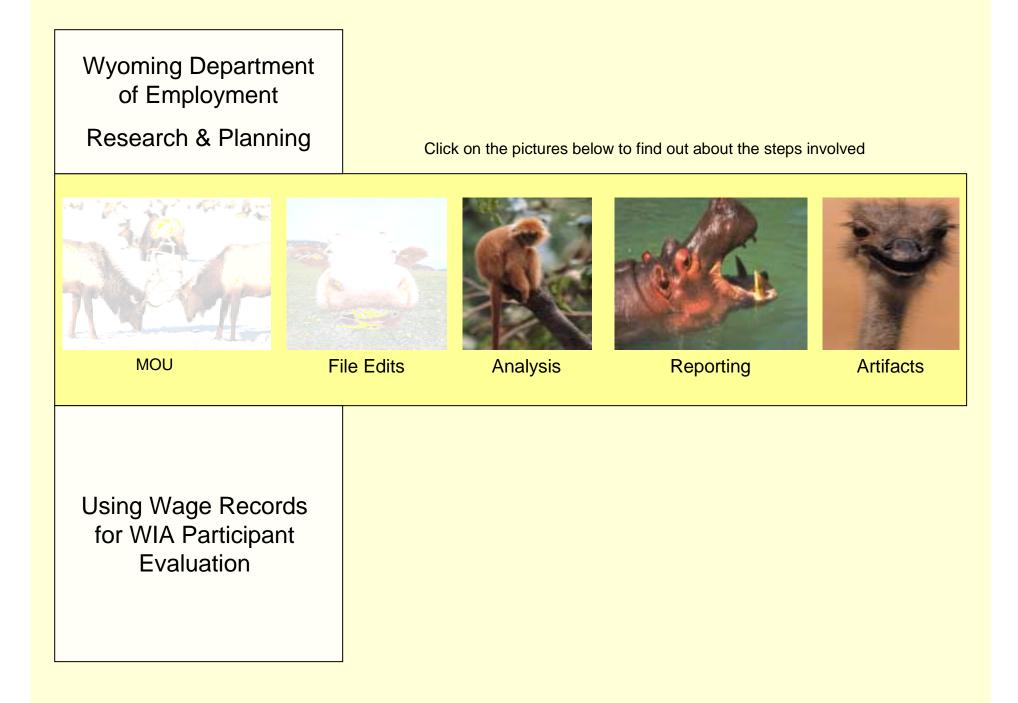

## Data Analysis

Steps of Data Analysis

- 1. Merge with Wage Records on SSN
- 2. <u>Develop time series</u>
- 3. <u>Develop stratifications</u>
- 4. Match control group
- 5. <u>Compute statistics</u>

#### **Develop Time Series**

Steps for Developing Time Series Table

- 1. Decide on length of time series
- Create columns
- 3. Fill columns with series data
- 4. Run query to condense file into horizontal structure

Points to Consider

- 1. Using a period field is easier than year/qtr or term
- 2. Time series will be unique to the individual. Grouping variable will be graduation date
- Individuals might have more than one degree or certificate (graddate)

### **Create Stratifications**

#### Steps Involved

- 1. Decide on relevant variables for stratification
- 2. Sort experimental group into the stratifications
- 3. Frequency distribution of experimental group on stratification variables

Possible Variable to Stratify

- Gender
- Age Group
- Previous Earnings (group)
- Previous Turnover
- Previous Industry classification

Create Matched Control Group

Steps to Creating Control Group

- 1. Use criterion variables to decide who in the "population" of wage records is eligible for participation. This is the control group pool.
- 2. Using distribution from experimental group, assign an identical distribution to control group pool.
- 3. Determine N by using the smallest n in any stratification group. That group uses 100% of the eligible pool.
- 4. Apply the distribution to the rest of the groups using the total N calculated in step 3 in order. This will give you the n for each group.
- 5. Randomly select from control sample pools to make control groups

| Distributions |       | 4 11 |    |
|---------------|-------|------|----|
|               | 2)( I | trih | ns |

Matrix

#### **Compute Statistics**

**Quasi-Experimental Comparison** 

-Limited number of variables can be tested because of small cell sizes.

- In order to use more variable in the model, huge samples have to be employed.

**Multivariate Procedures** 

-Ordinary Least Squares

-Statistically controls for small sample sizes

- Basically holds constant certain variables so that statistical effect can be measured independently

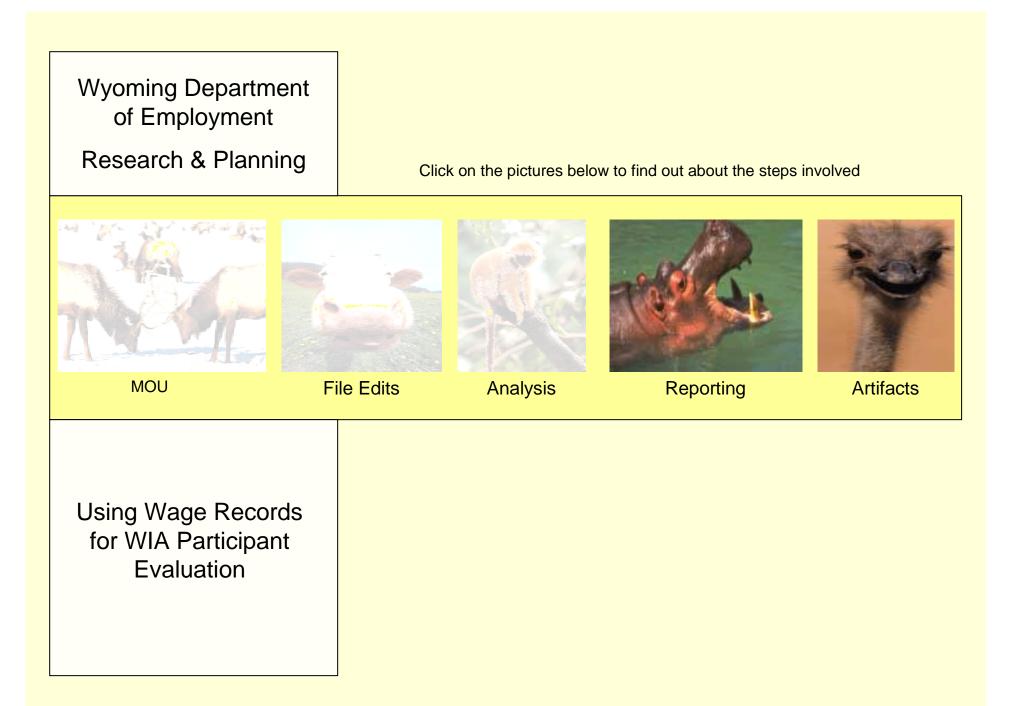

# Reporting

#### Sample Reports

-Workforce Development and Community College Outcomes

-<u>Measuring the Impact of Wyoming's</u> <u>Workforce Development Training</u> <u>Fund: Part Two</u>

- Sara's College publication (In your packets)

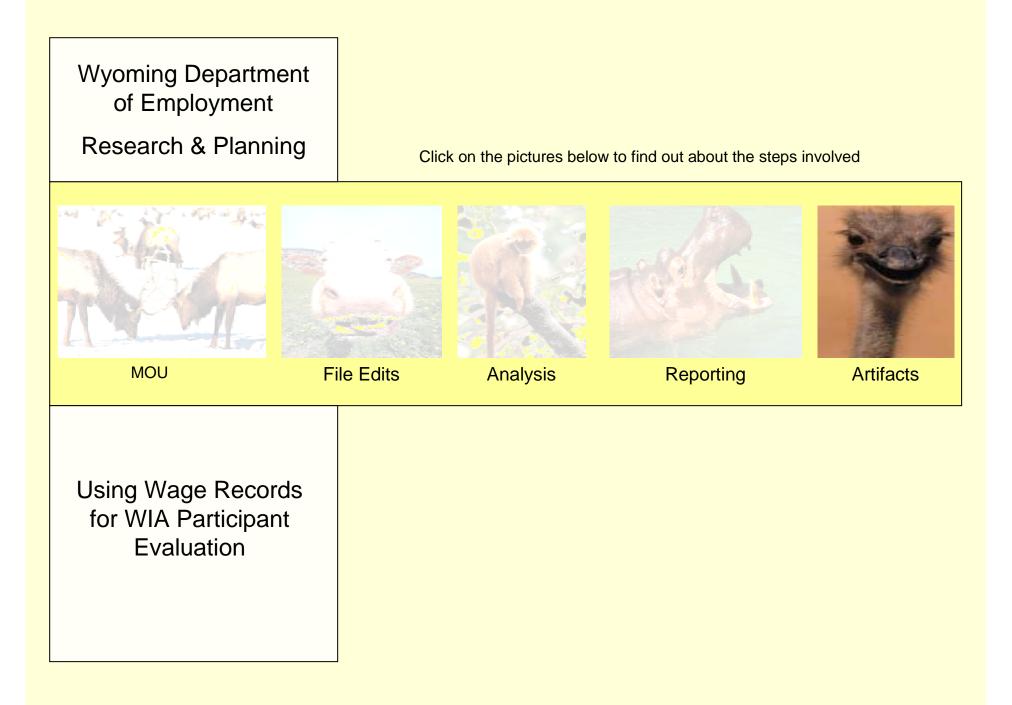

#### Artifacts of WIA reporting

#### Artifacts

- -- Evaluation period too short
- -- Turnover
- -- Compared to what ?

#### Suggested Reading

- <u>Workforce Investment Act</u> <u>Customer Satisfaction: Lessons</u> <u>from the Field</u>
- -<u>How Difficult is it to Contact</u> Workforce Investment Act Job Seekers
- <u>Measuring the Impact of</u> <u>Wyoming's Workforce Development</u> <u>Training Fund</u>
- -- Tony's Skip Gillum research